1. Wchodzimy na stronę: <mark>[https://ebom.powiatlipsko.pl](https://ebom.powiatlipsko.pl/)</mark> lub klikając odnośnik ["](#page-0-0)Załatw sprawę przez Internet – e-Urząd"<sup>i</sup> ze strony głównej starostwa:<https://samorzad.gov.pl/web/powiat-lipski>

<span id="page-0-0"></span>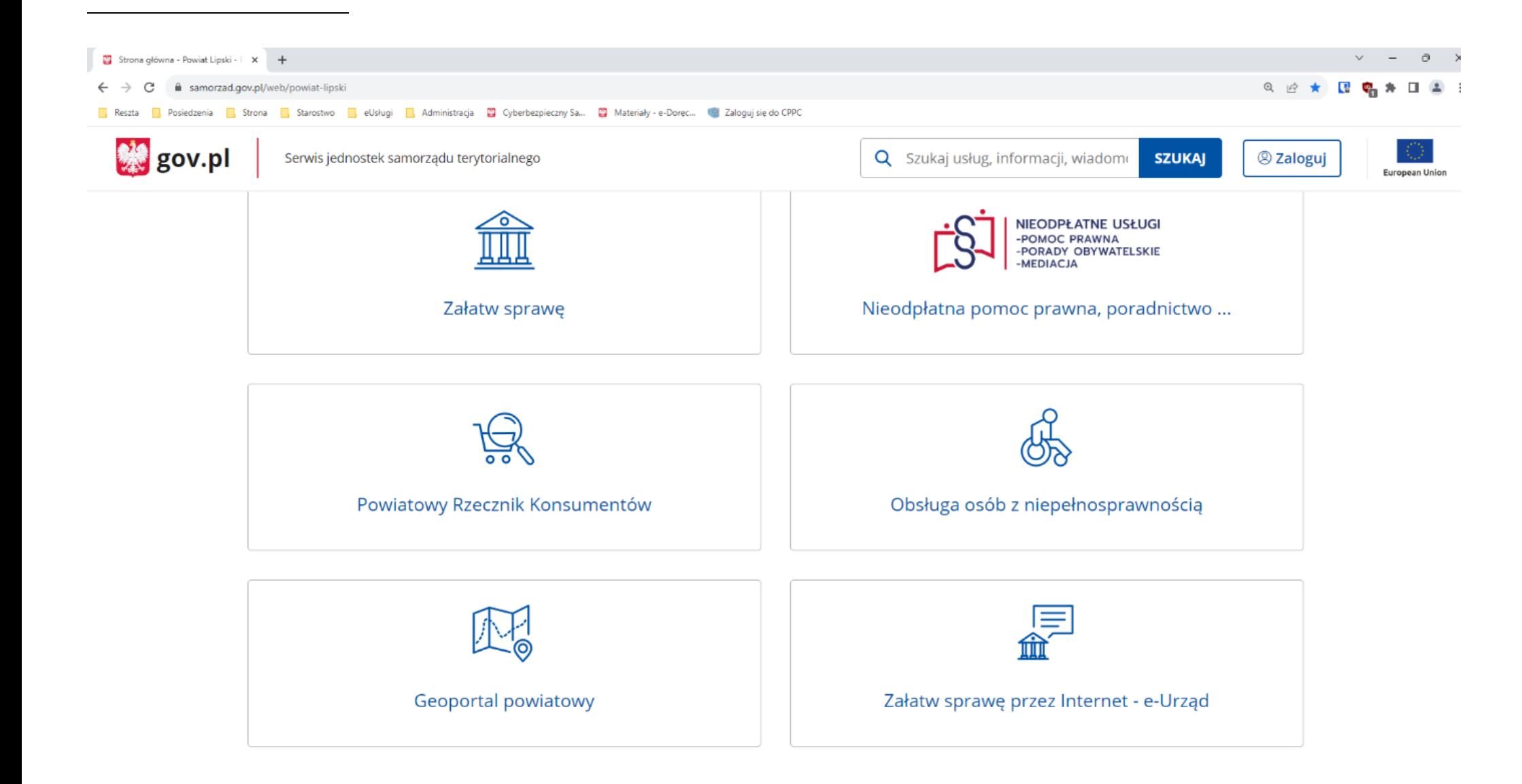

# 2. W lewym menu przechodzimy do zakładki "Usługi"

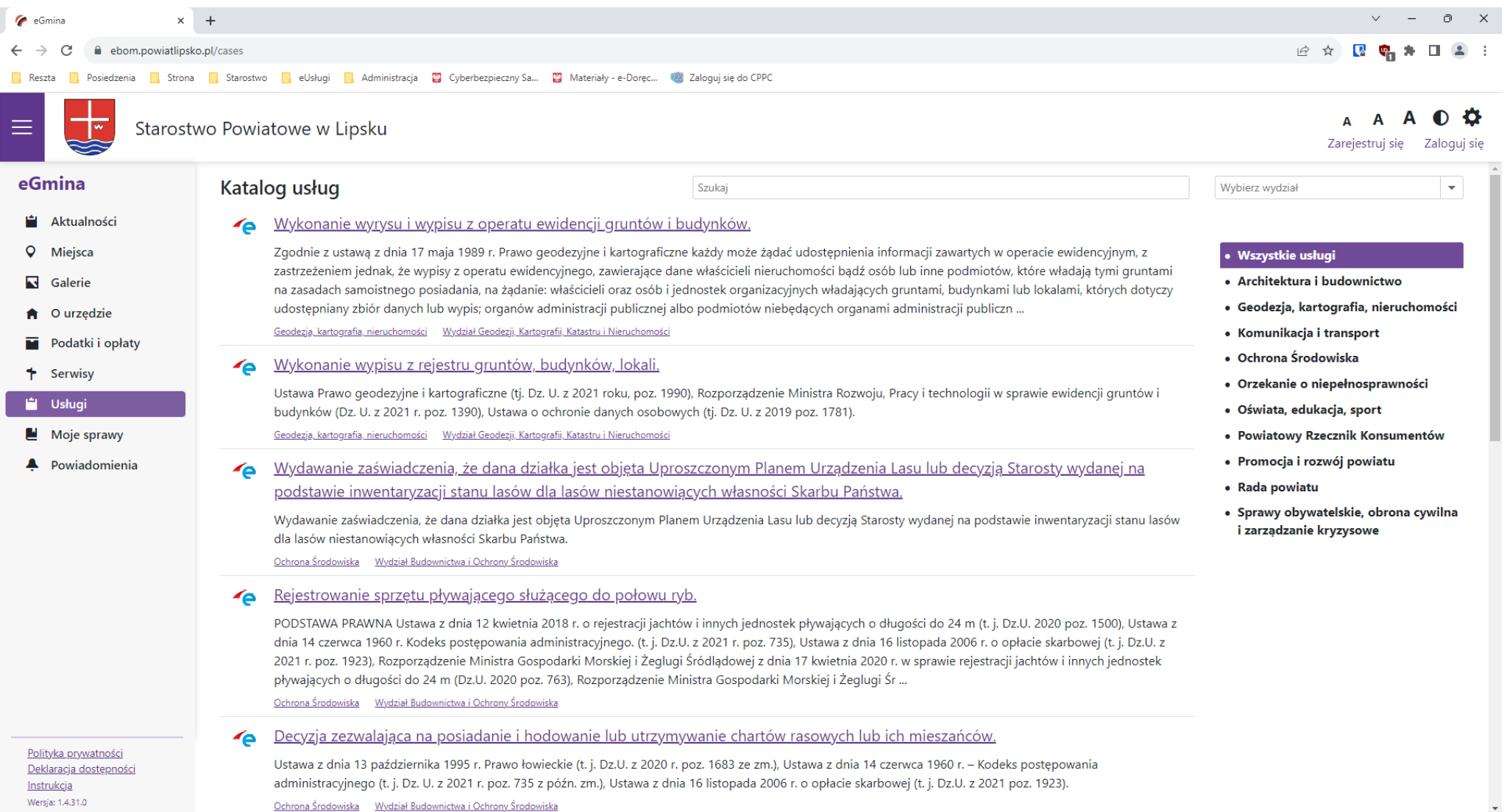

## **3. Z listy usług wybieramy interesującą nas usługę**

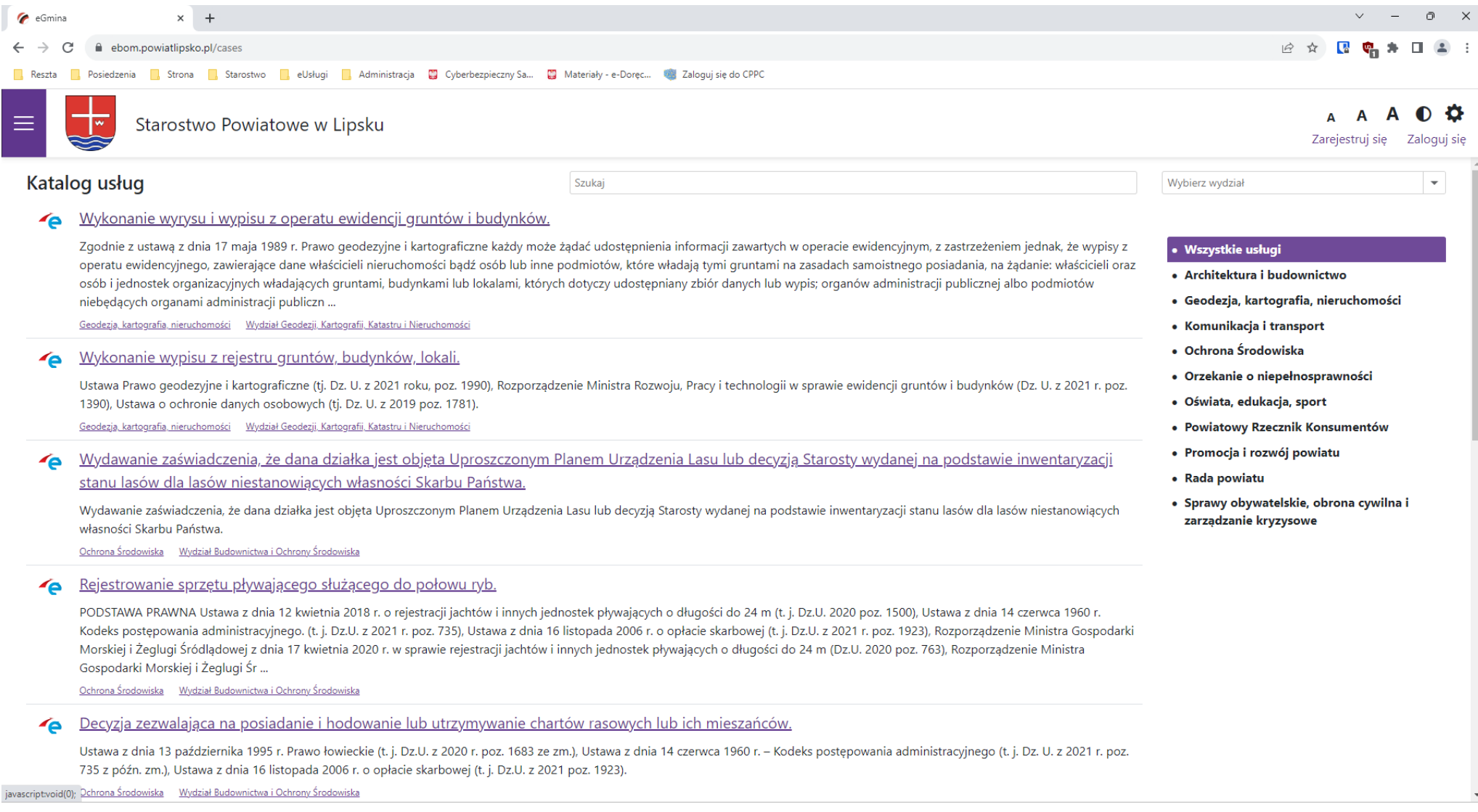

#### **4. Klikamy w interesującą nas usługę.**

#### 5. Zaznaczamy "Klauzula informacyjna" i wybieramy "Pobierz obowiązkowo"

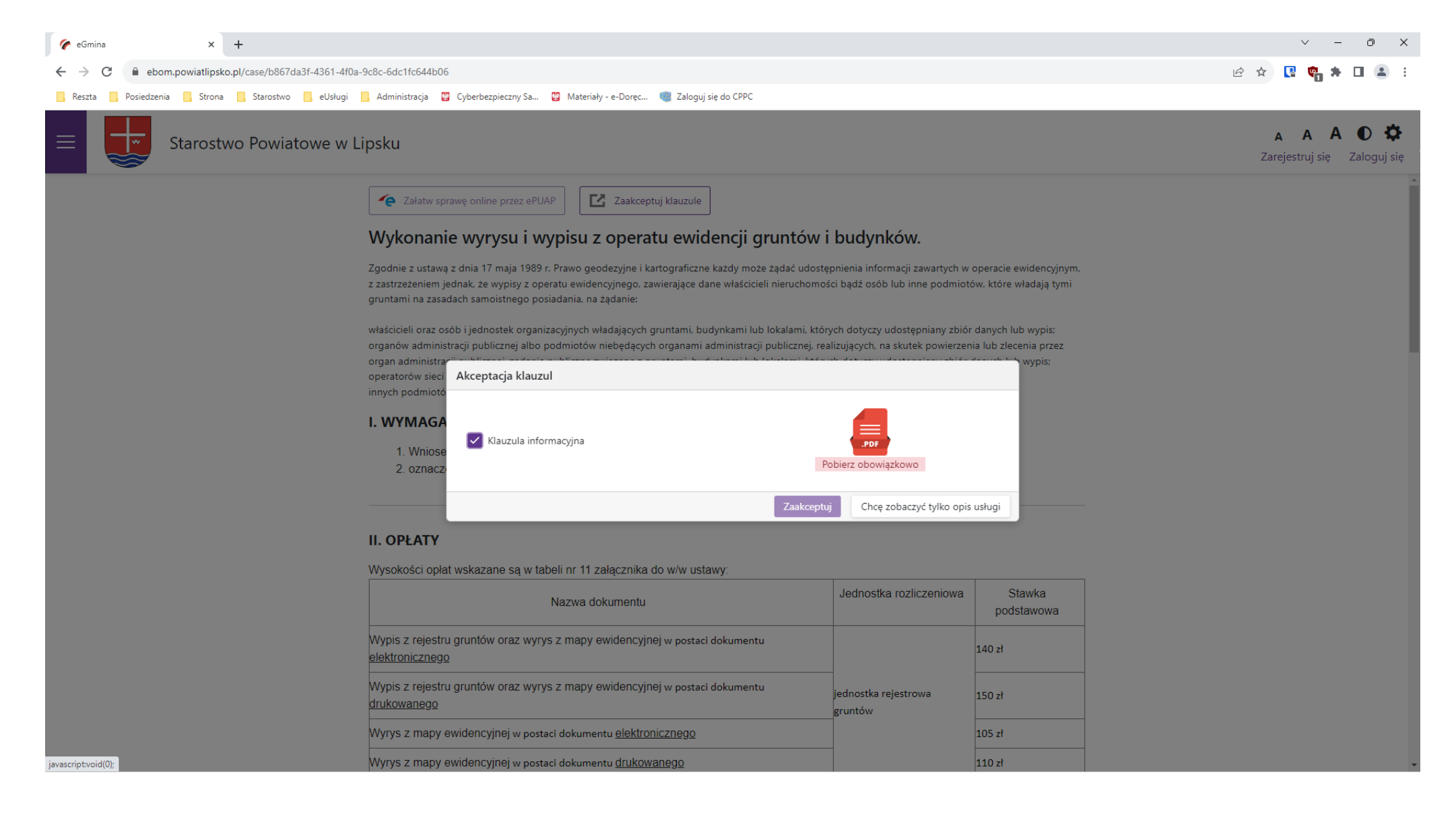

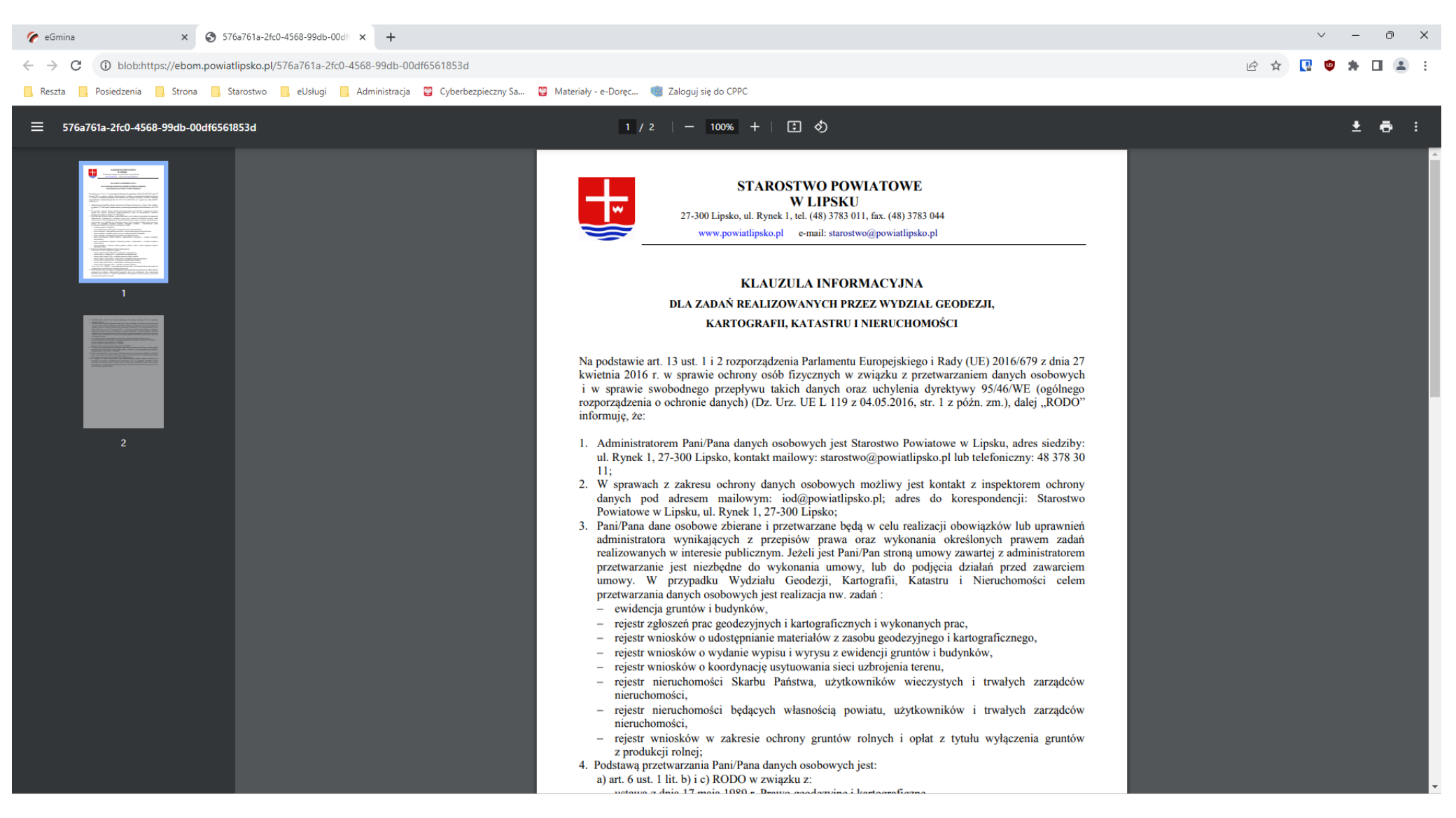

#### **6. W nowej karcie otworzy się klauzula informacyjna. Zapoznajemy się z kaluzulą informacyjną**

**7.Po zapoznaniu się wybieramy "Zaakceptuj".** 

#### **8.Przechodzimy do drugiej karty przeglądarki wybieramy "Załatw sprawę online przez ePUAP"**

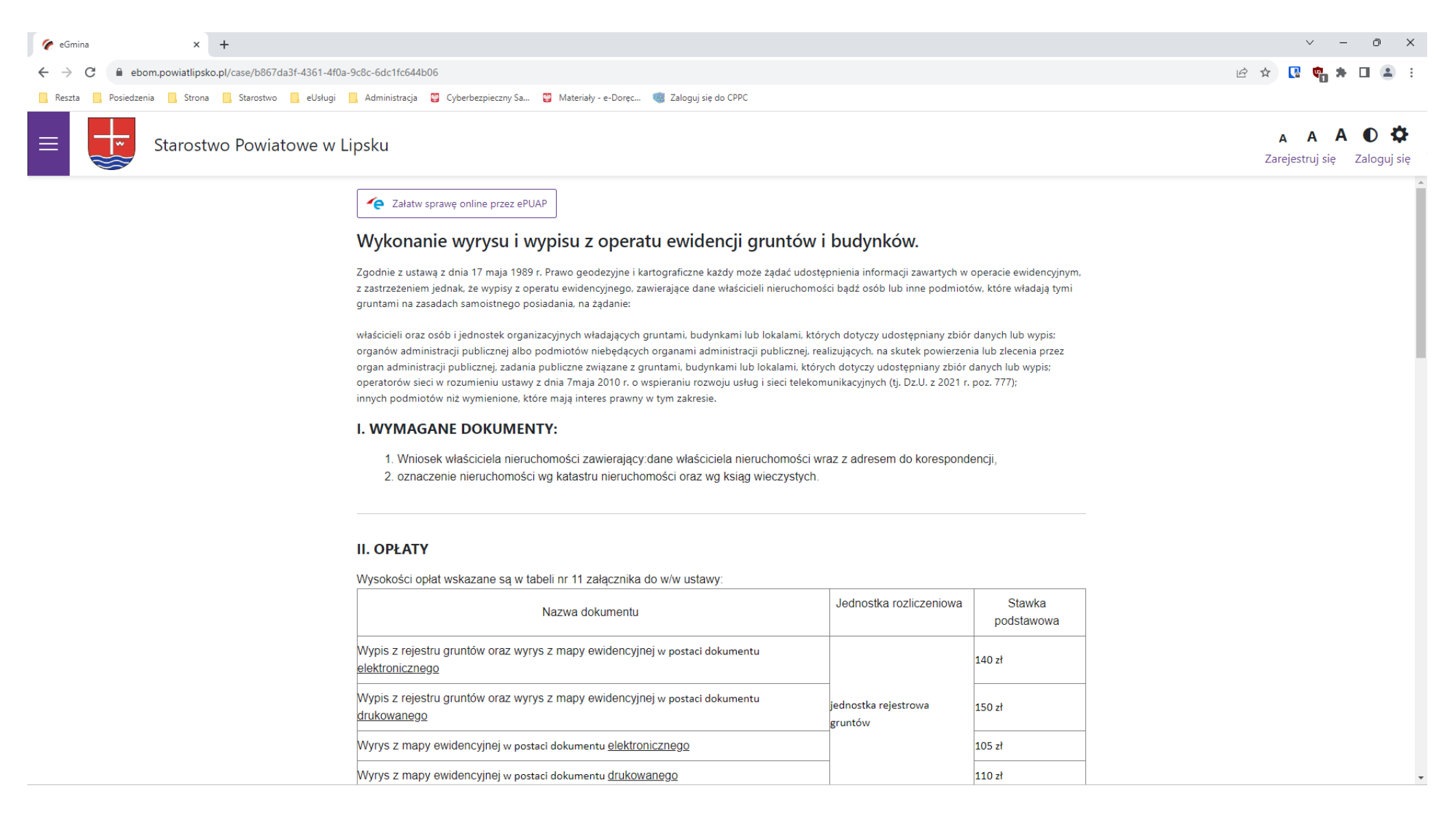

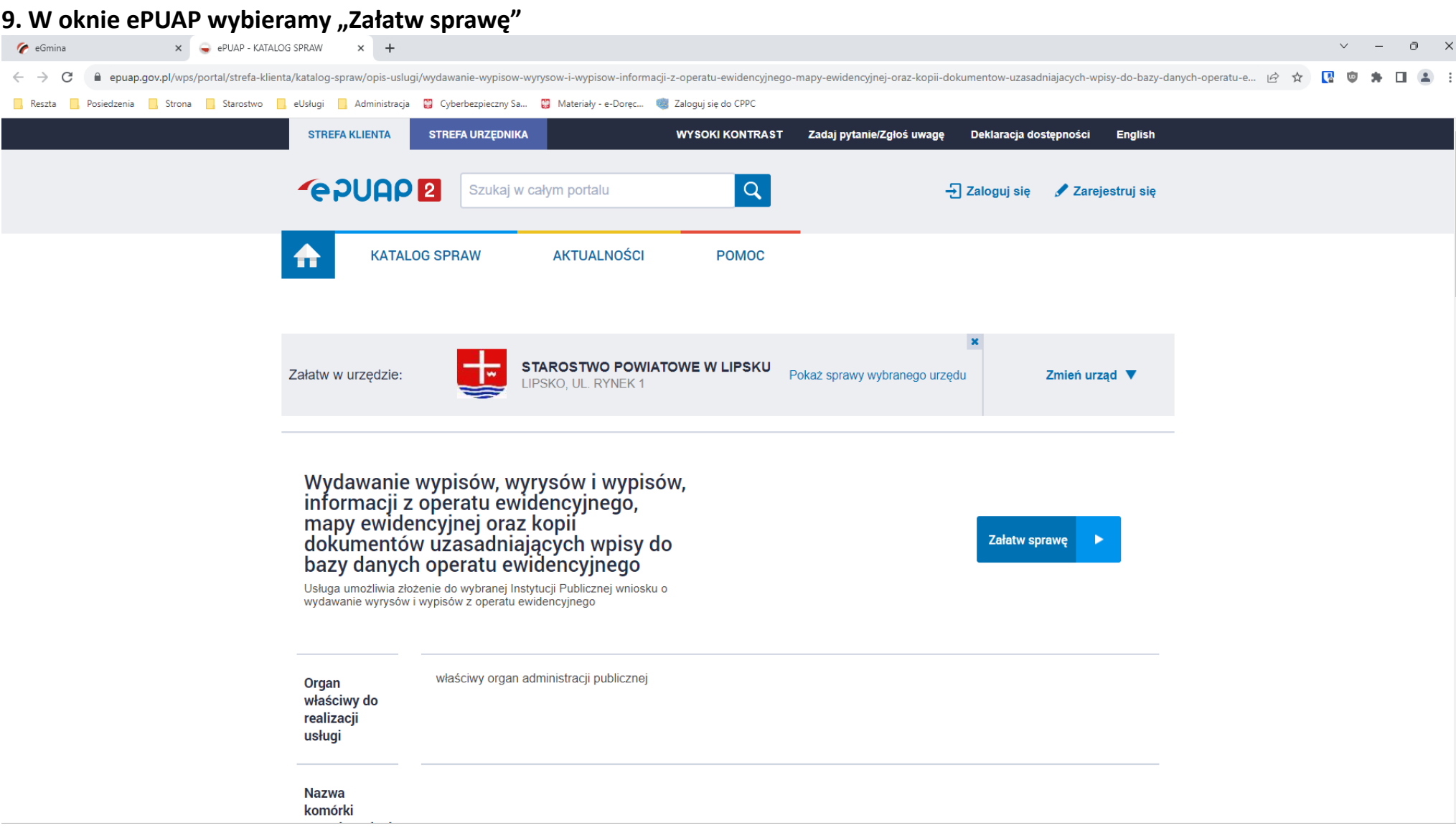

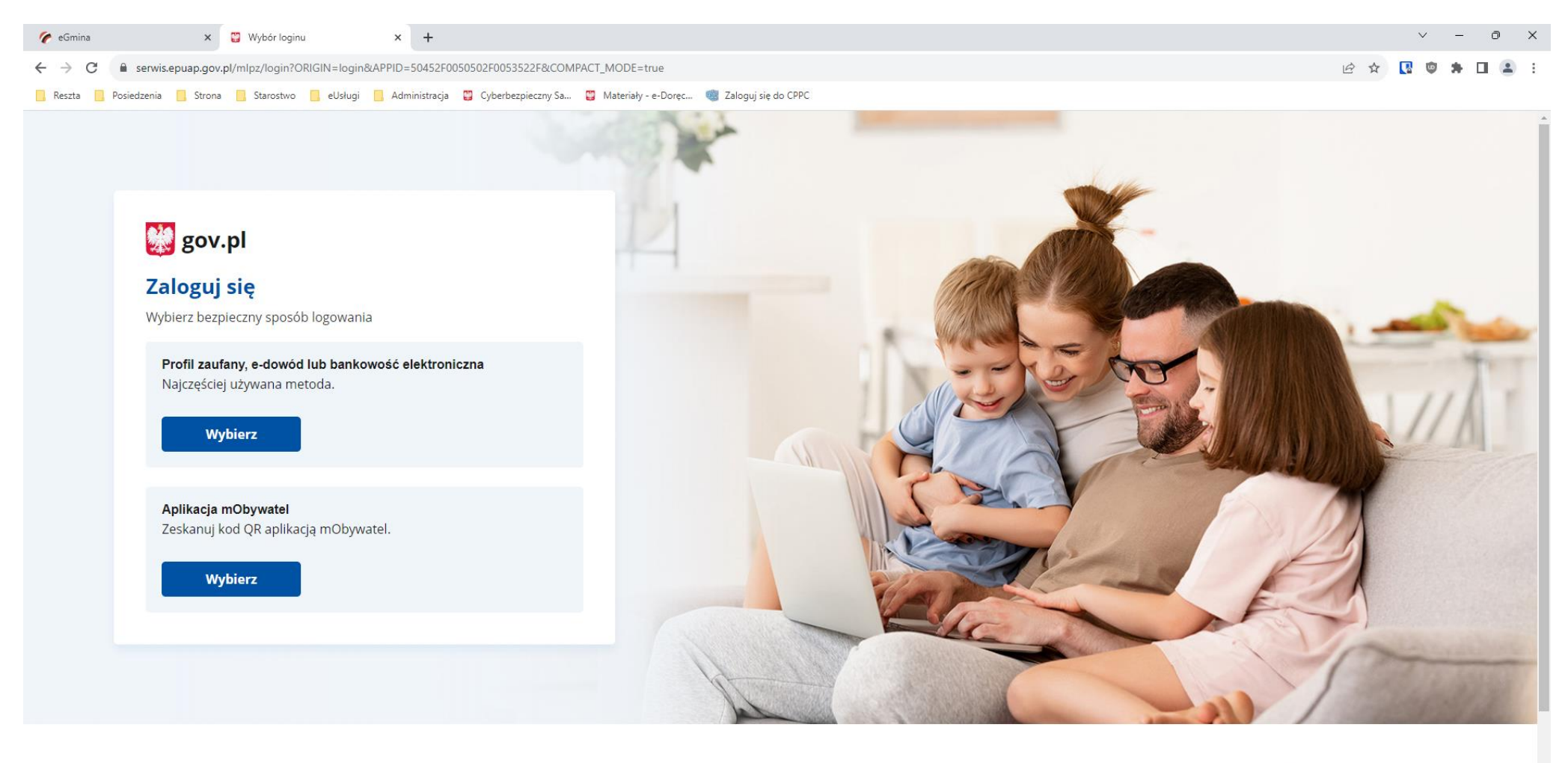

10. Logujemy się do ePUAP "Profilem zaufanym" lub aplikacją "mObywatel"

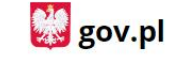

**PRAWO** Polityka cookies

 $M_{\rm{2}}$  muscles to construct the set

**USŁUGI** 

Obywatel

 $B_{\text{max}}$  details to see

Pobierz mobilną aplikację mObywatel

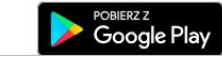

**S** Poblerz w

**11. Wypełniamy formularz. Pola zaznaczone na czerwono są obowiązkowe. Jeżeli dokonaliśmy wcześniej płatności przelewem potwierdzenie należy dodać do wniosku jako załącznik.**

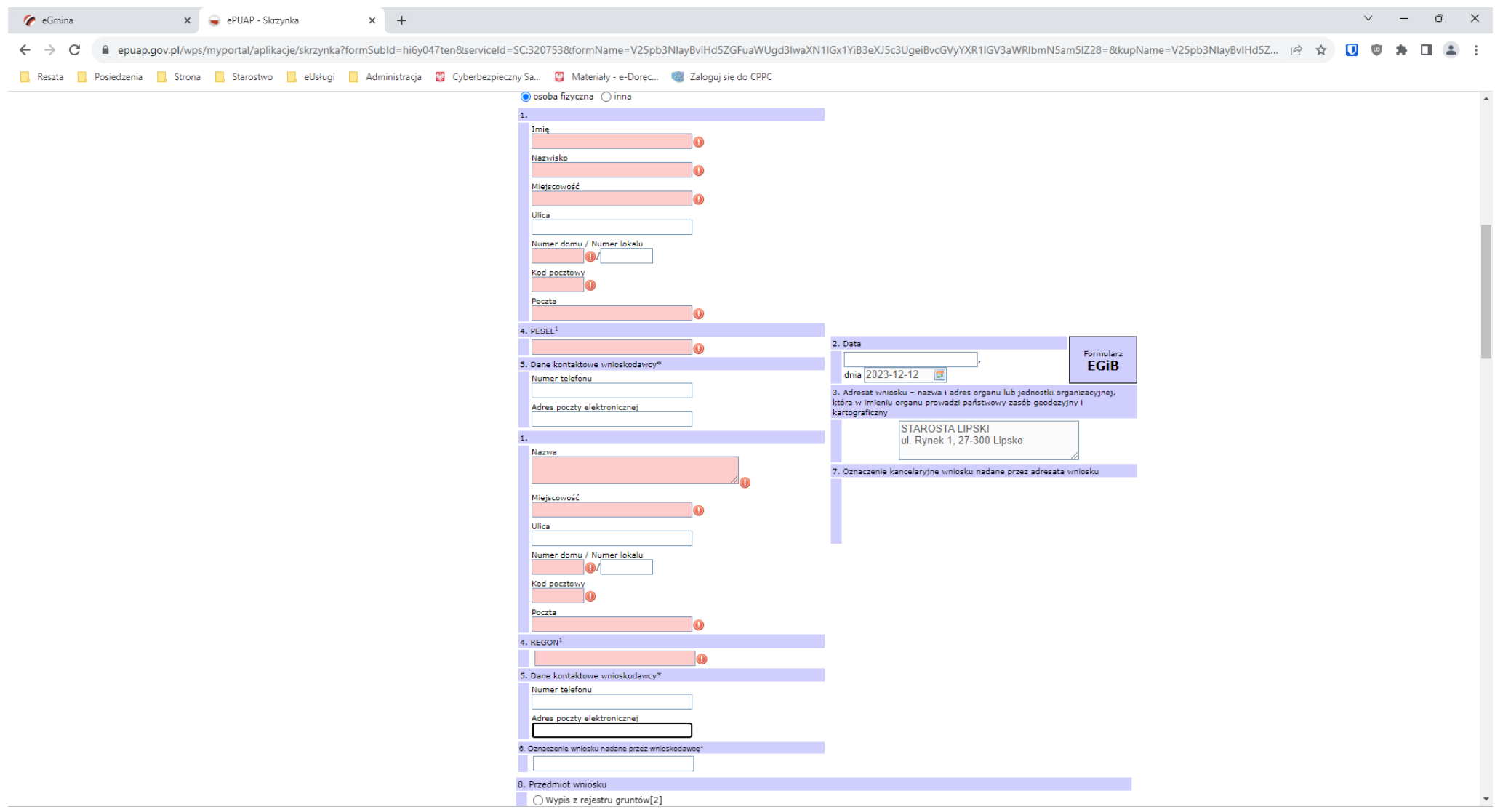

12. Po wypełnieniu formularza wybieramy "Podpisz". Wniosek możemy podpisać "Profilem zaufanym" lub "Certyfikatem **kwalifikowanym"**

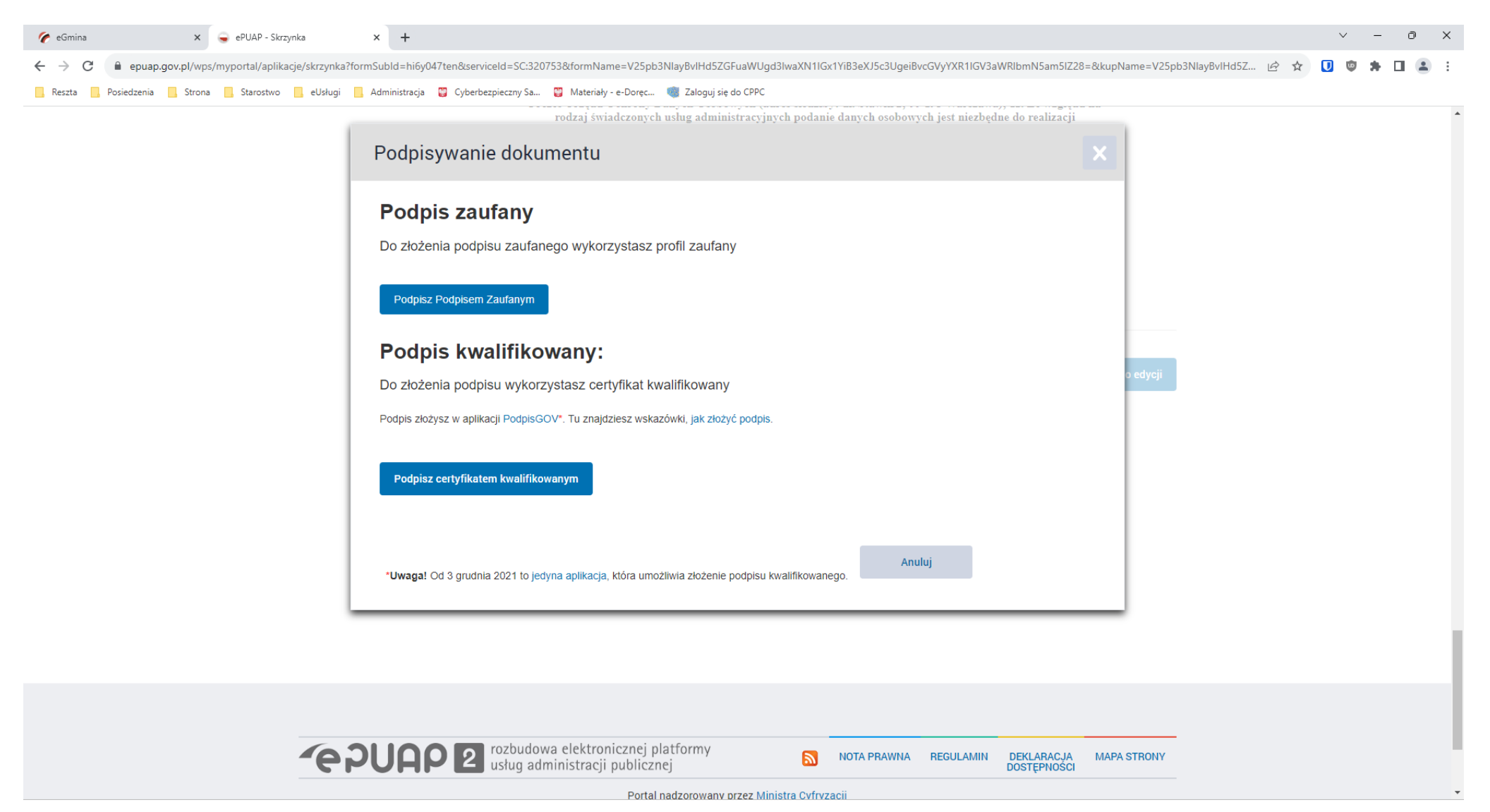

#### 13. Po podpisaniu wybieramy przycisk "Wyślij"

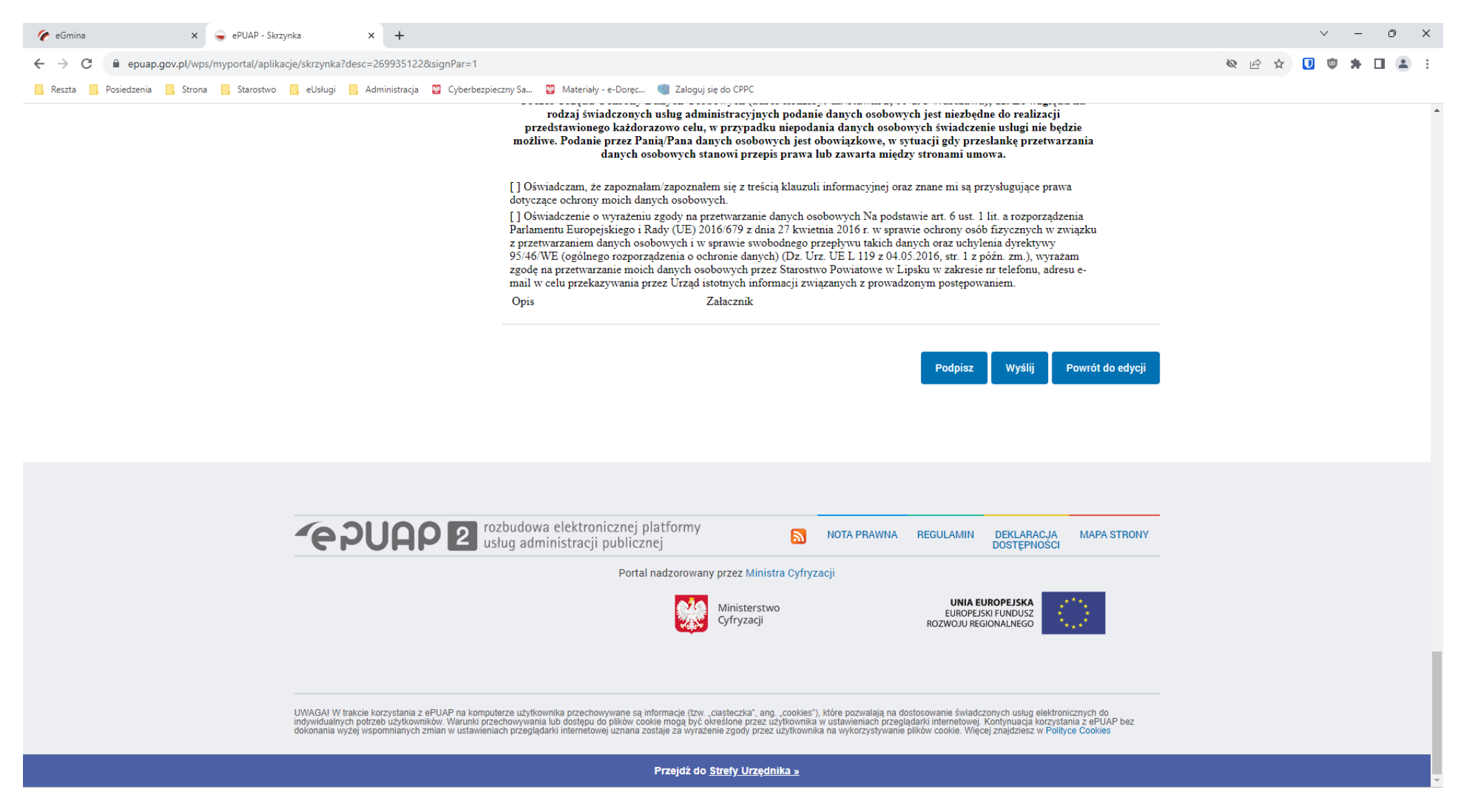

- **14. Po wysłaniu dokumentu zostanie wygenerowane UPO będące potwierdzeniem złożenia wniosku.**
- **15. Gotowy dokument w wersji wybranej podczas wypełniania formularza otrzymamy w terminie do 14 dni.,**

### **16. Płatności można dokonać poprzez bramkę płatności Autopay , która znajduje się na karcie usługi.**

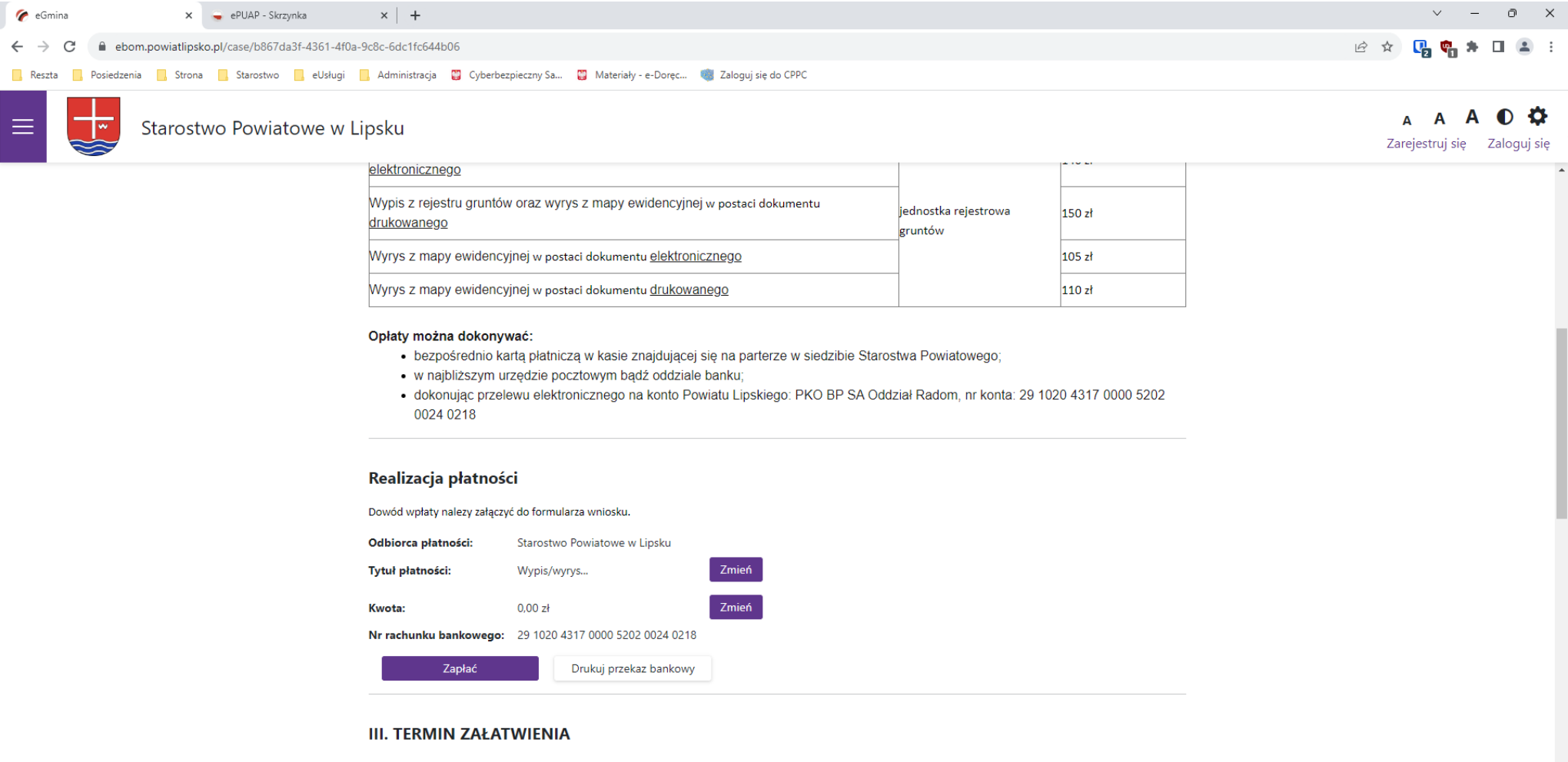

Termin załatwienia sprawy określa art. 35 ustawy z dnia 14 czerwca 1960r. Kodeks postępowania administracyjnego (tj. Dz. U. z 2021 poz. 735) - około 14 dni.

**Można wybrać BLIK, przelew internetowy lub przelew tradycyjny.**

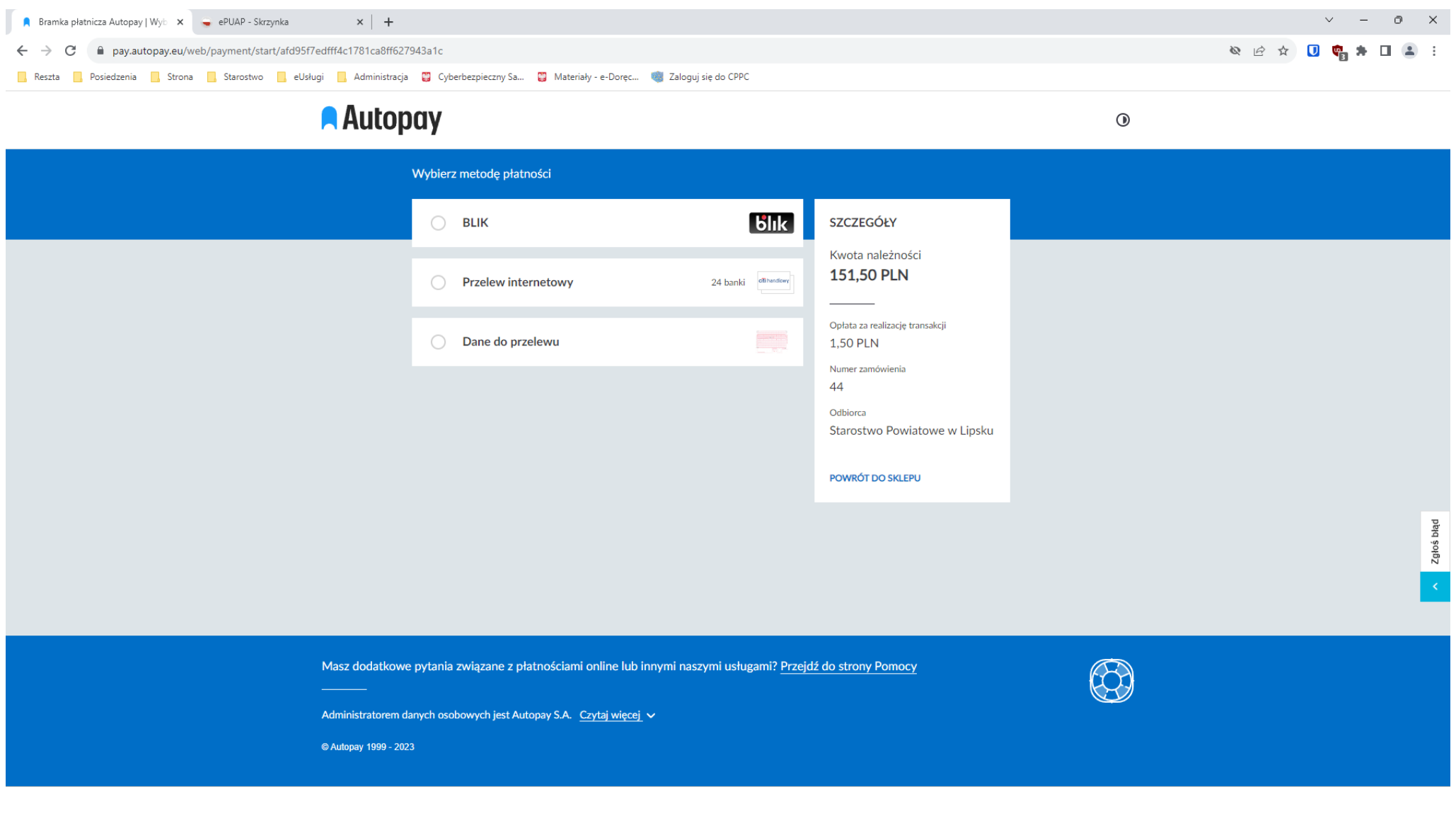